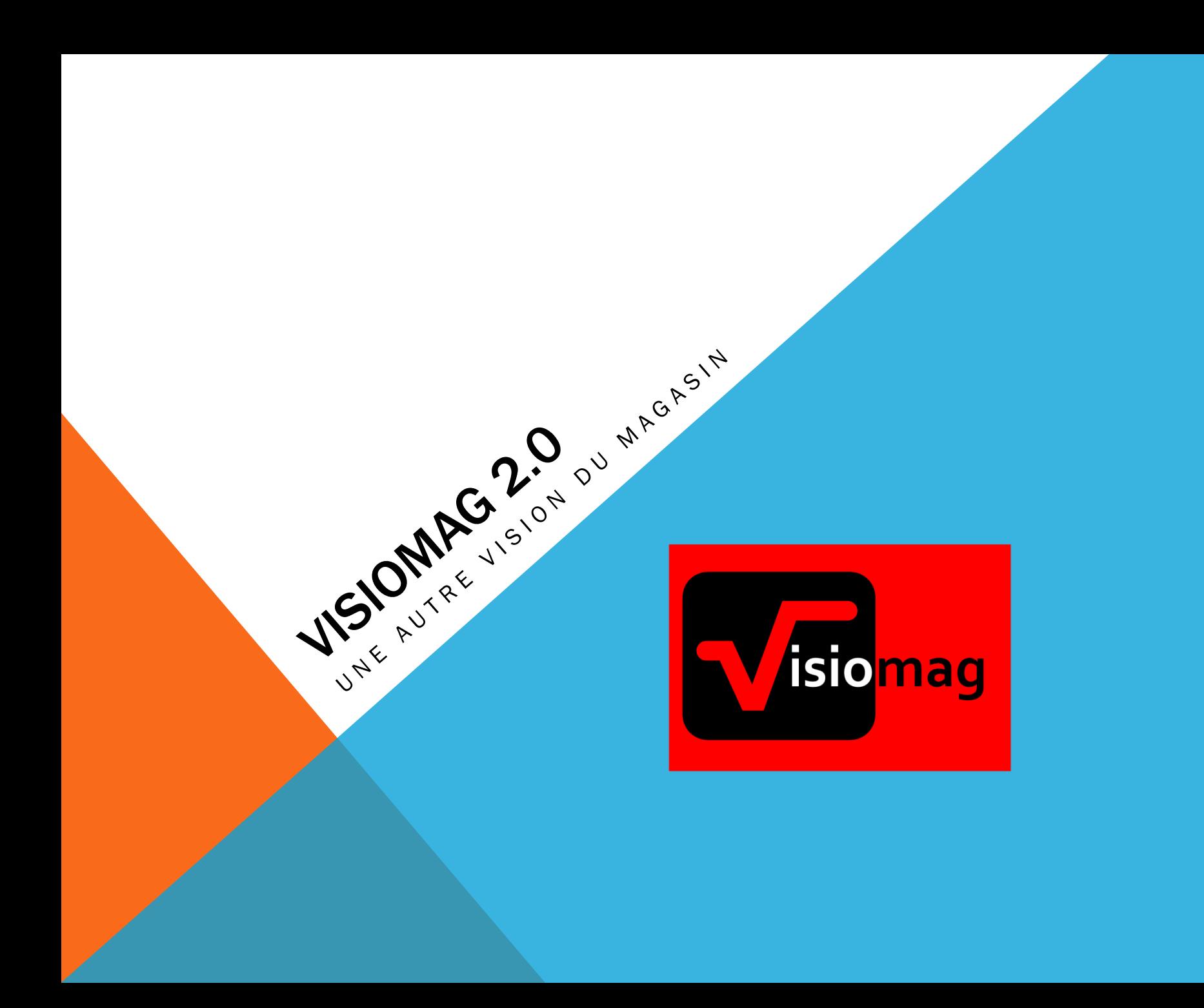

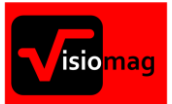

# POURQUOI ?

Le logiciel Visiomag permet d'optimiser le rangement des produits afin de simplifier les flux logistiques, entrées comme sorties . Retenons qu'un positionnement adéquat des produits permet de réduire les coûts de manutention , de réduire le cycle de traitement des commandes, d'améliorer les conditions de travail dans le centre de distribution et de ce fait réduire les erreurs , d'améliorer la qualité des expéditions tout en maximisant la productivité globale.

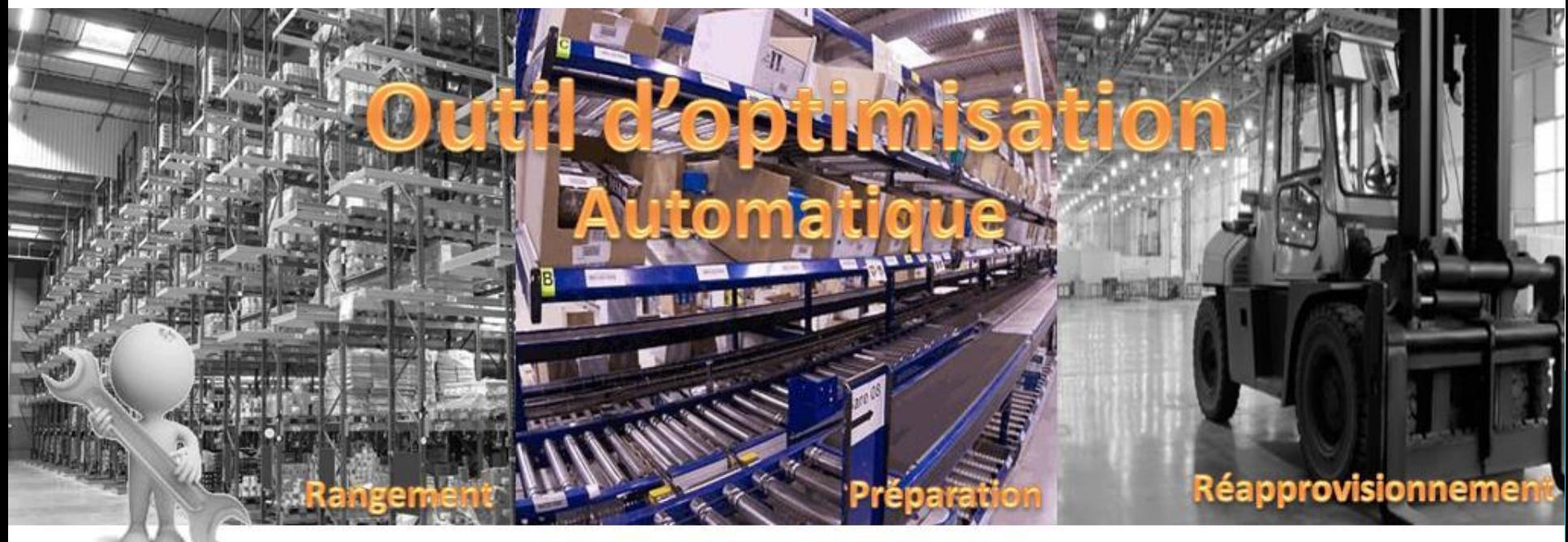

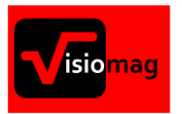

# POUR QUEL BUT ?

Choix l'emplacement de prélèvement OPTIMUM pour diminuer les distances de préparation.

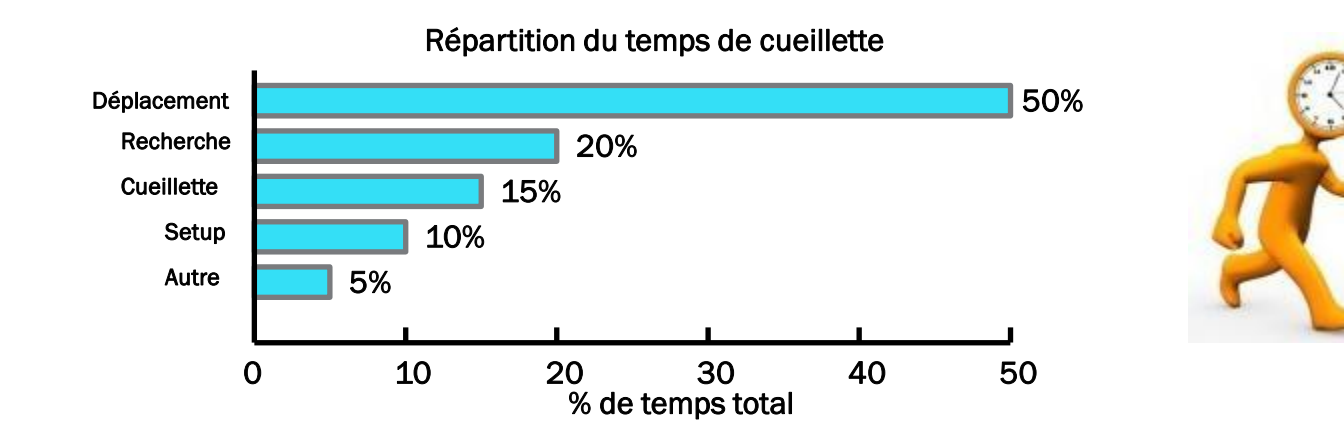

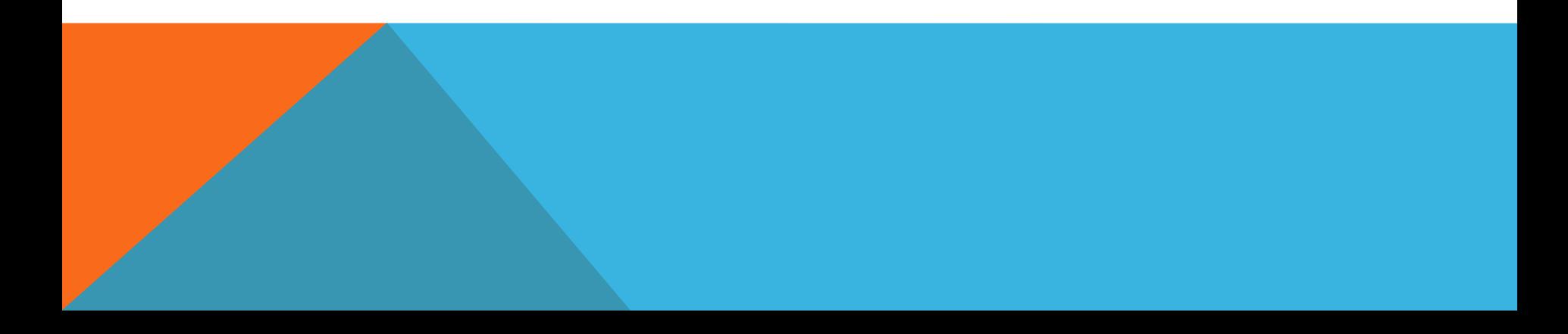

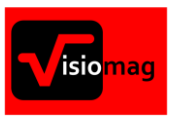

# POUR QUELLES CONTRAINTES ?

- 1. Rangement des produits en fonction de leur propriétaire/fournisseur.
- 2. Hiérarchisation des produits en fonction de leur aspect physique / fragilité.
- 3. Zonage des produits en fonction de leurs caractéristiques ( DLV, Fragile, Sensible, etc …).
- 4. Définition d'une quantité minimum par emplacement pour chaque article ( Gestion des jours picking).
- 5. Définition d'un volume minimum occupé pour chaque emplacement ( Optimisation du remplissage).
- 6. Priorisation des étages à hauteur d'homme.
- 7. Priorisation des emplacements en fonction de l'infrastructure ( dynamique, armoire perpendiculaire, etc …)
- 8. Définition d'une quantité minimum en fonction des contraintes de réception ( quantité et/ou intervalle).
- 9. Choix d'un emplacement en fonction de l'emballage de rangement.
- 10. Equilibrage de la production entre tous les espaces de production disponibles.
- 11. Gestion des emballages de type « détail » et/ou « Complet ».

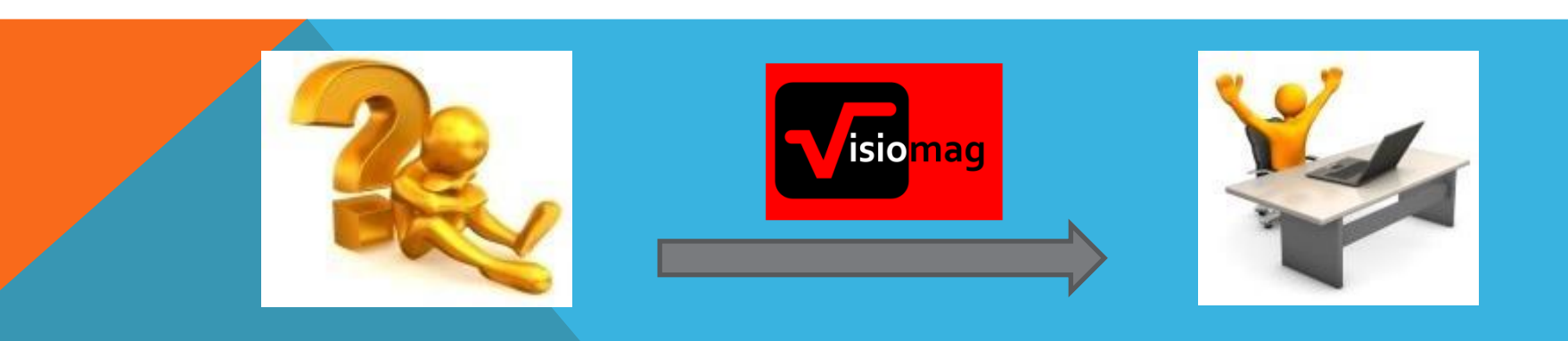

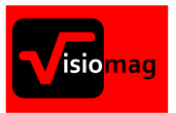

# QUEL GENRE D'OUTIL ?

- -Il a été créé pour les acteurs de la distribution en B2B et B2C.
- -Il vient se greffer sur tous les WMS existant sans perturber la production.
- -Il est compatible avec la préparation pick and pack, pick then pack, pick and sort, etc. … effectuée avec un outil informatisé ou en mode manuel.
- -C'est un outil graphique permettant d'avoir une vue aérienne totale sur l'entrepôt jusqu'à l'emplacement final.
- -Il permet de faire des analyses, simulations et de suivre les évolutions géographiques de l'entrepôt et des produits.
- -Il permet de définir la meilleure localisation possible par produit pour une préparation optimum et une optimisation des mouvements de flux annexes.

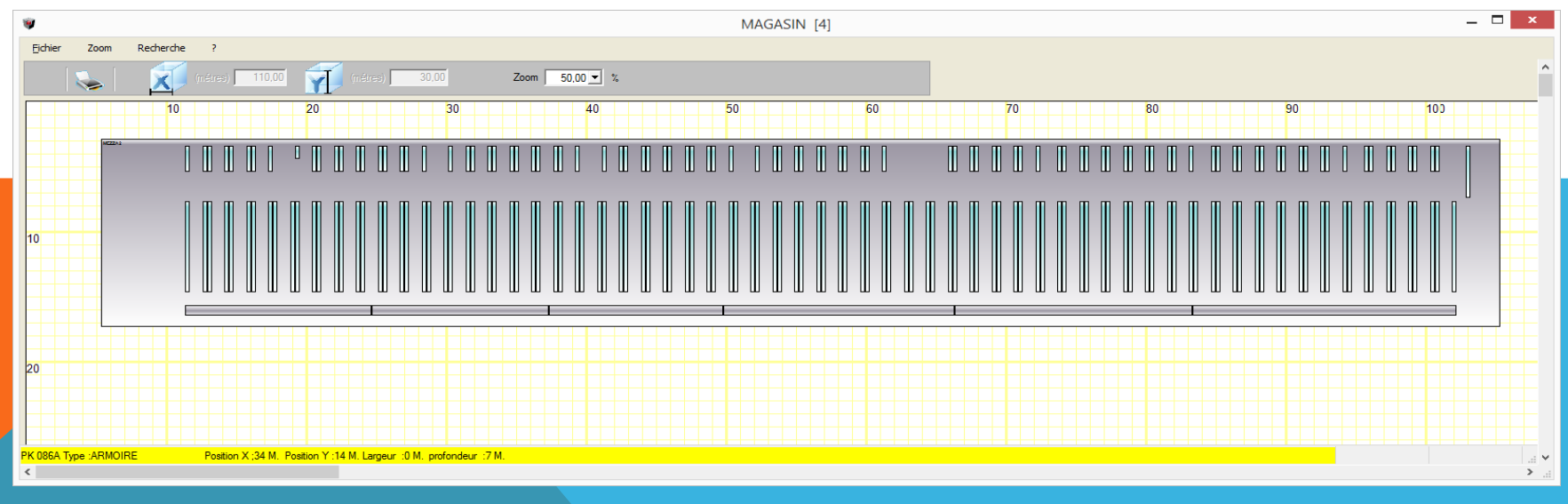

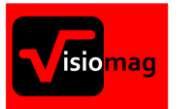

### MODELISATION

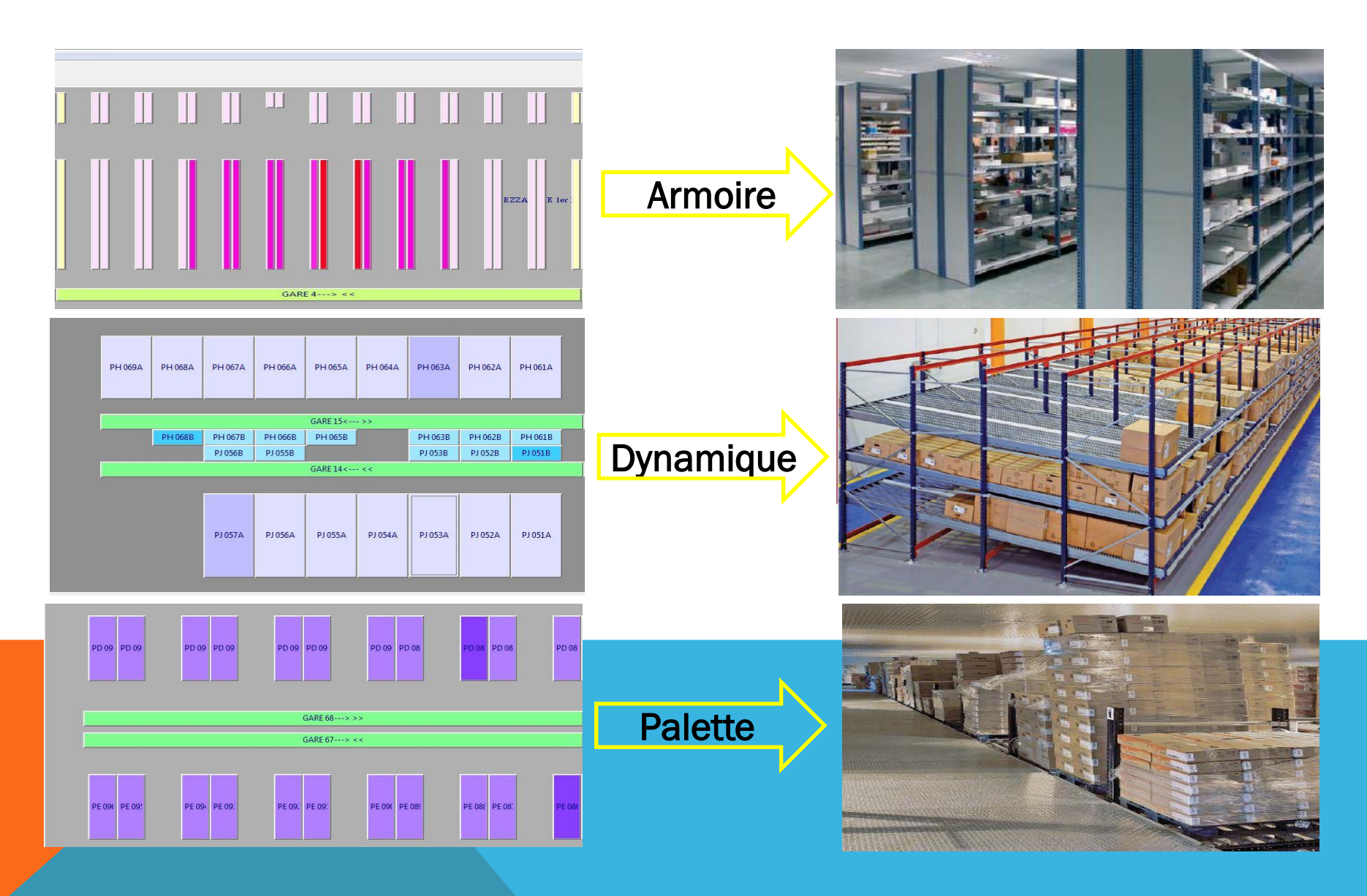

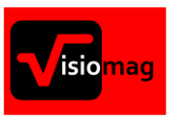

## VISUALISATION D'UN MEUBLE

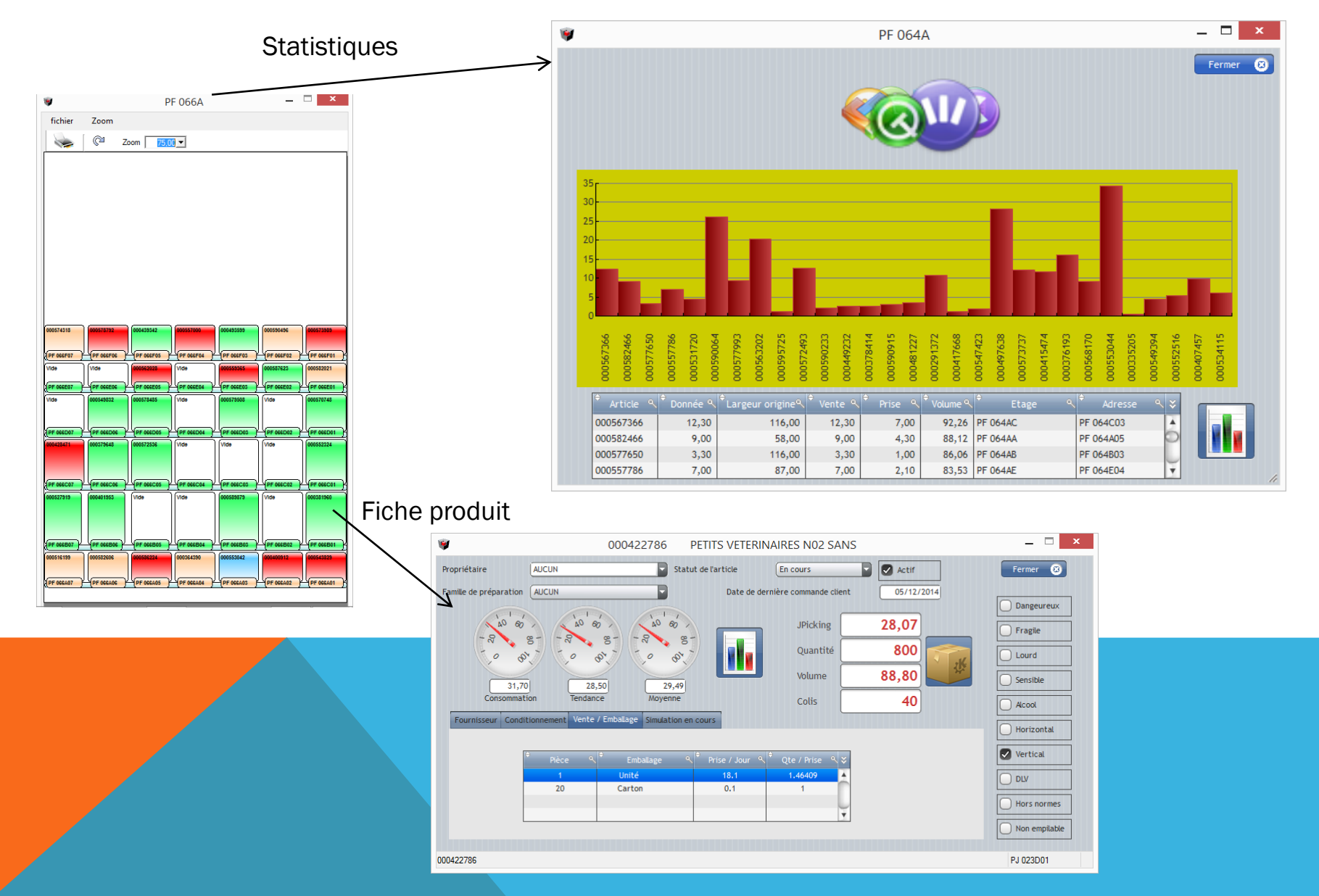

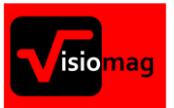

### **STATISTIQUES**

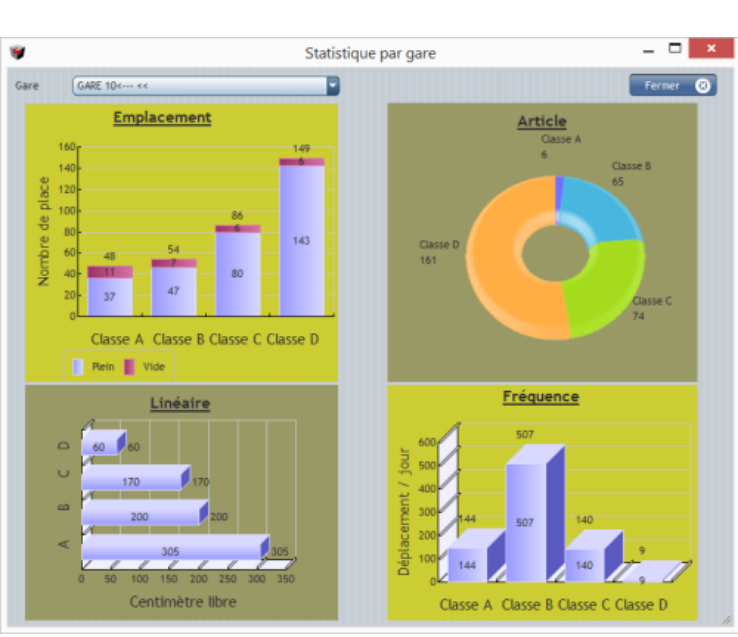

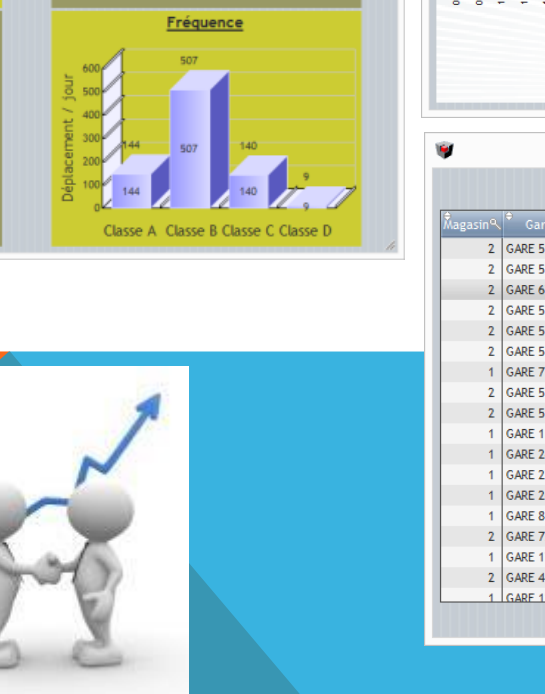

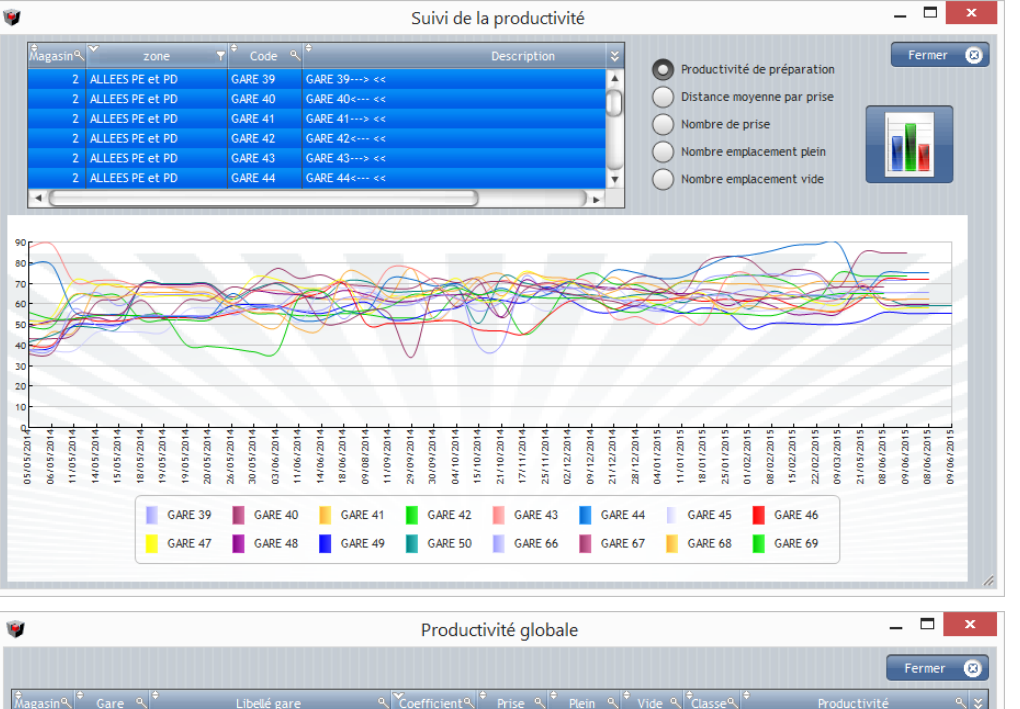

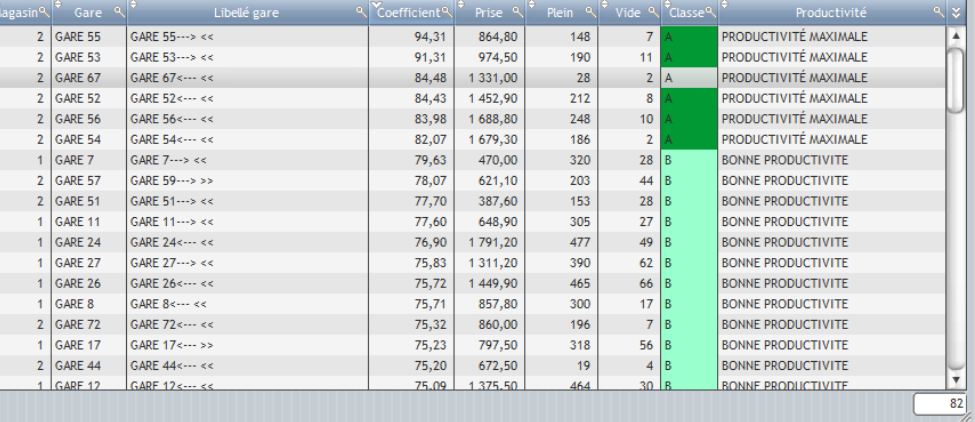

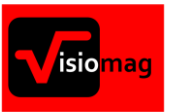

### REPARTITION DES DEPLACEMENTS

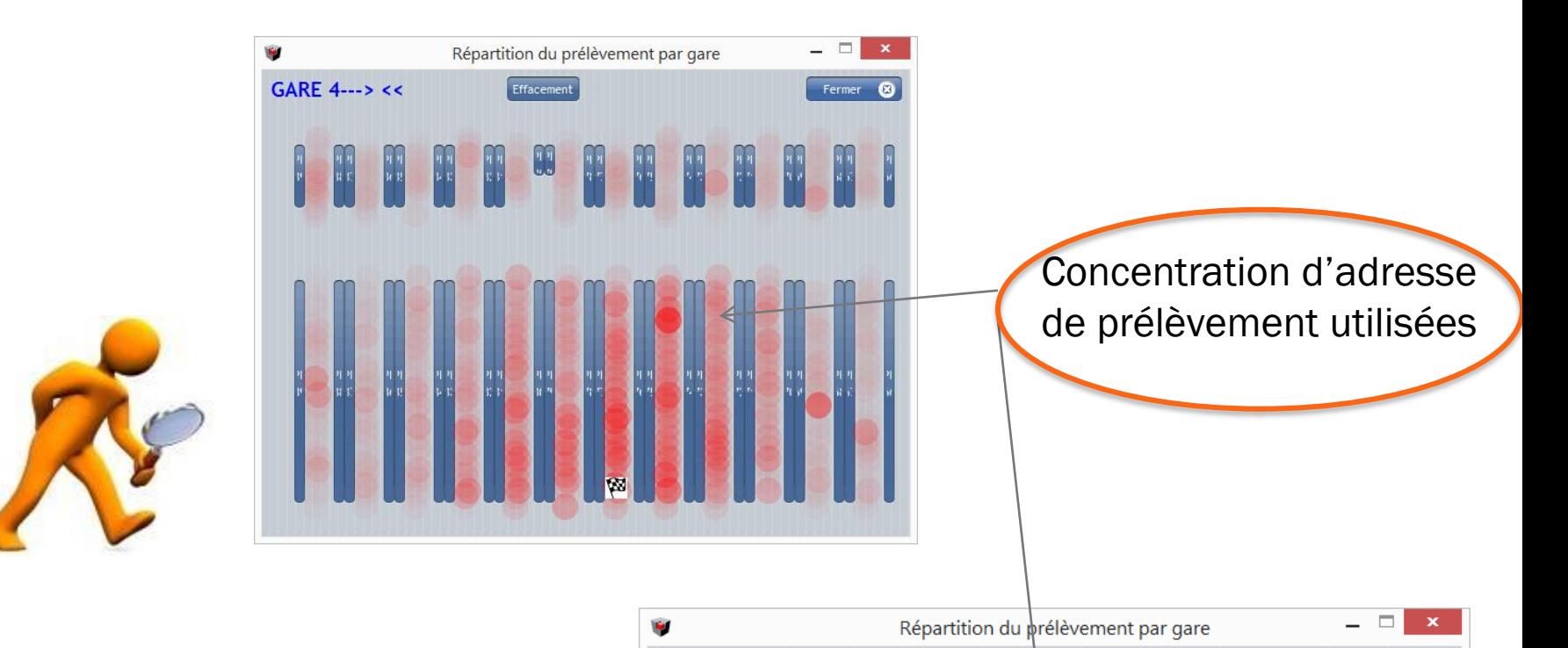

GARE 20---> >>

**PH 026A** 

PH 026B

**PH 025A** 

PH 025B

**PH 024A** 

**PH 024B** 

Effacement

**PH 023A** 

**PH 023B** 

**PH 022A** 

図

PH 022B

**PH 021A** 

**PH 021B** 

**PH 020A** 

**PH 020B** 

**PH 019A** 

**PH 019B** 

Fermer

**PH 018A** 

PH 018B

Permet de se rendre rapidement si la répartition des prélèvements est cohérente,

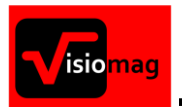

# TRAJETS PARCOURUS & TEMPS UTILISES

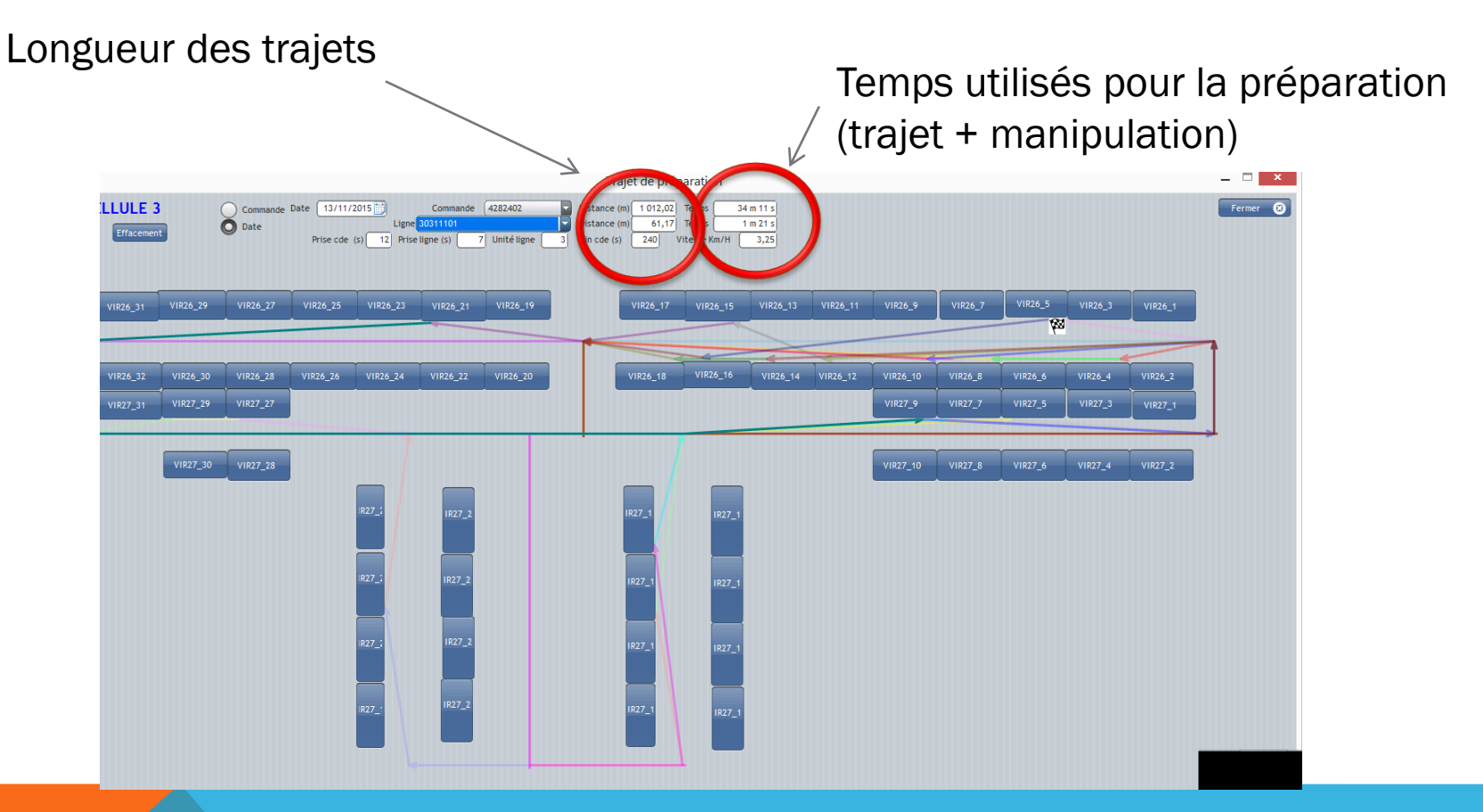

Suivi des trajets utilisés pour les commandes Les données de longueurs et de durée sont historisées pour suivre leur évolution.

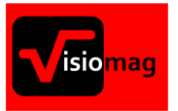

## CALCUL AUTOMATIQUE

**Les articles avec un flux faible sont placés à l'arrière de la zone de prélèvement .**

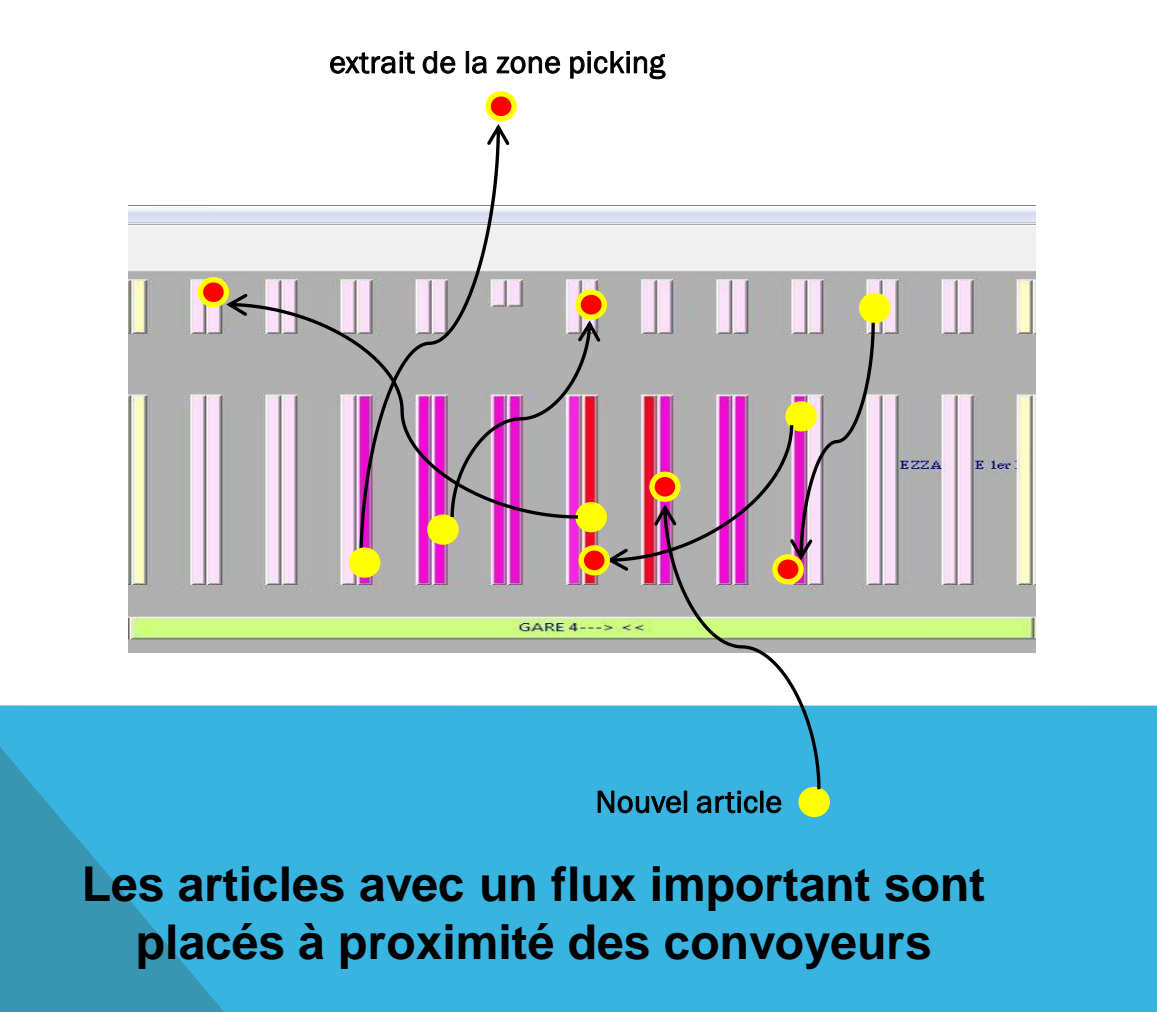

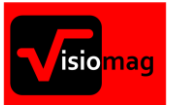

### IMPLANTATION IDEALE

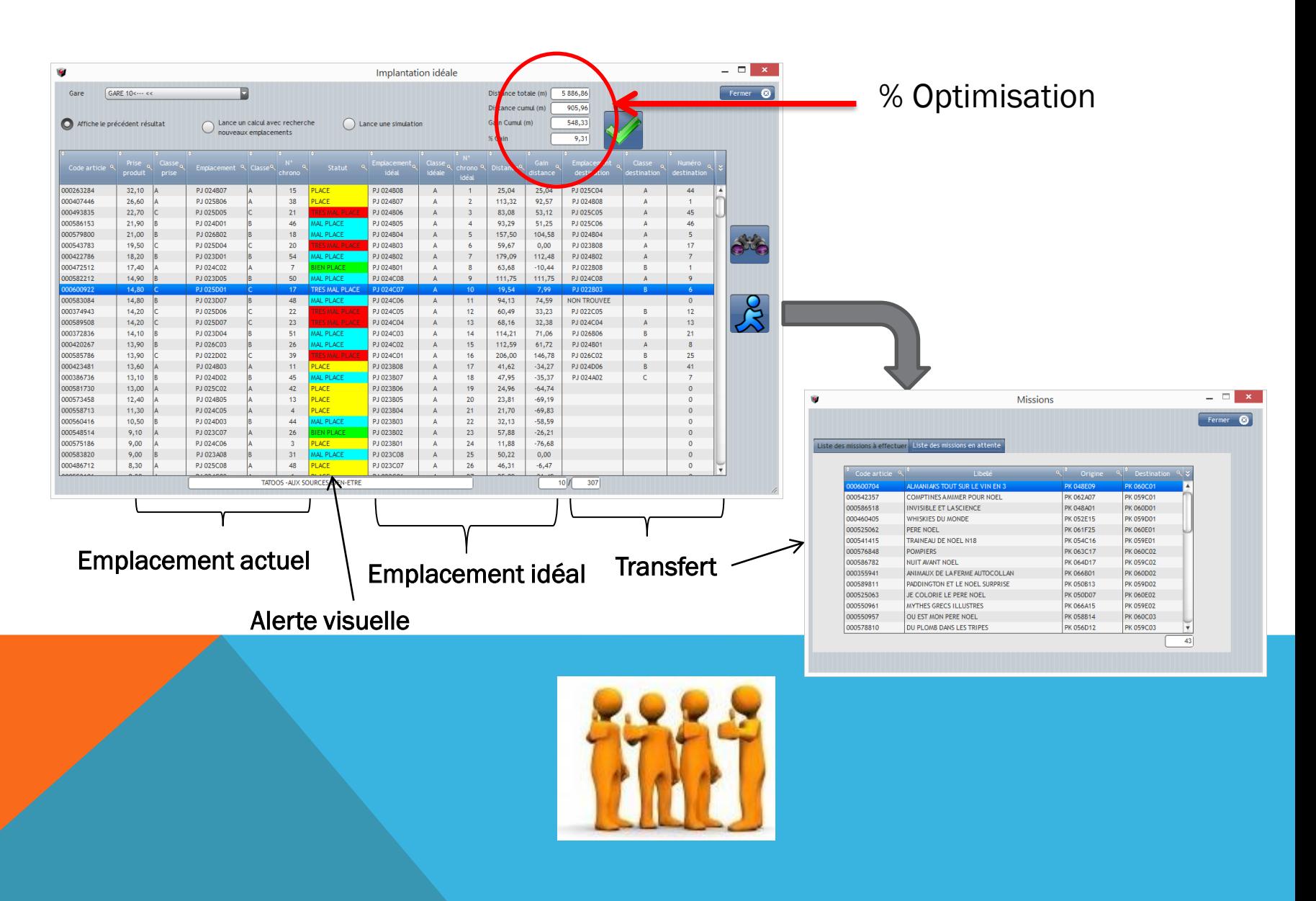

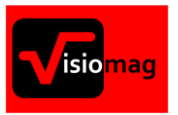

# PROCESSUS DE GESTION

### Comment interpréter les données de VISIOMAG pour effectuer les transferts ?

- 3 phases sont nécessaires :
- 1 Interpréter les informations automatiques de VISIOMAG.
- 2- Trouver les produits.
- 3- Effectuer les transferts sur les produits adéquats.

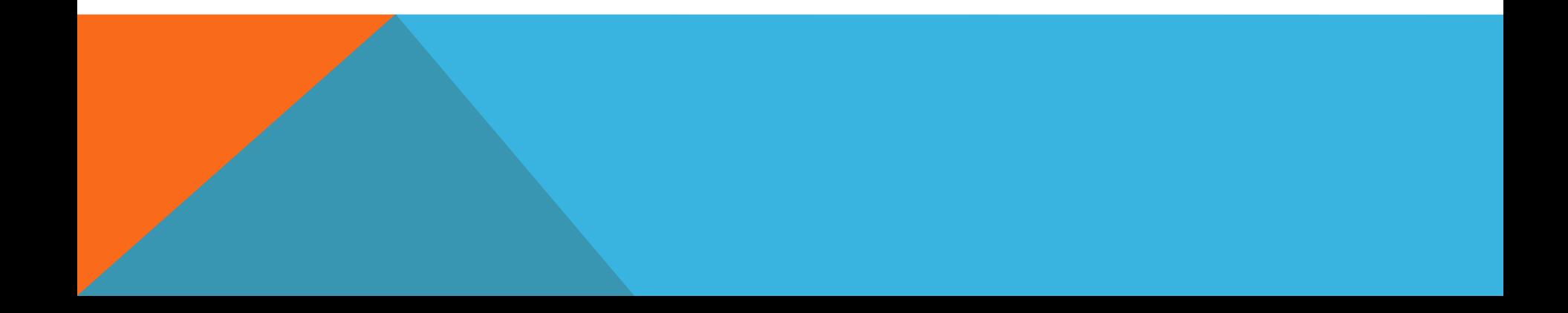

#### 1- INFORMATIONS DE VISIOMAG

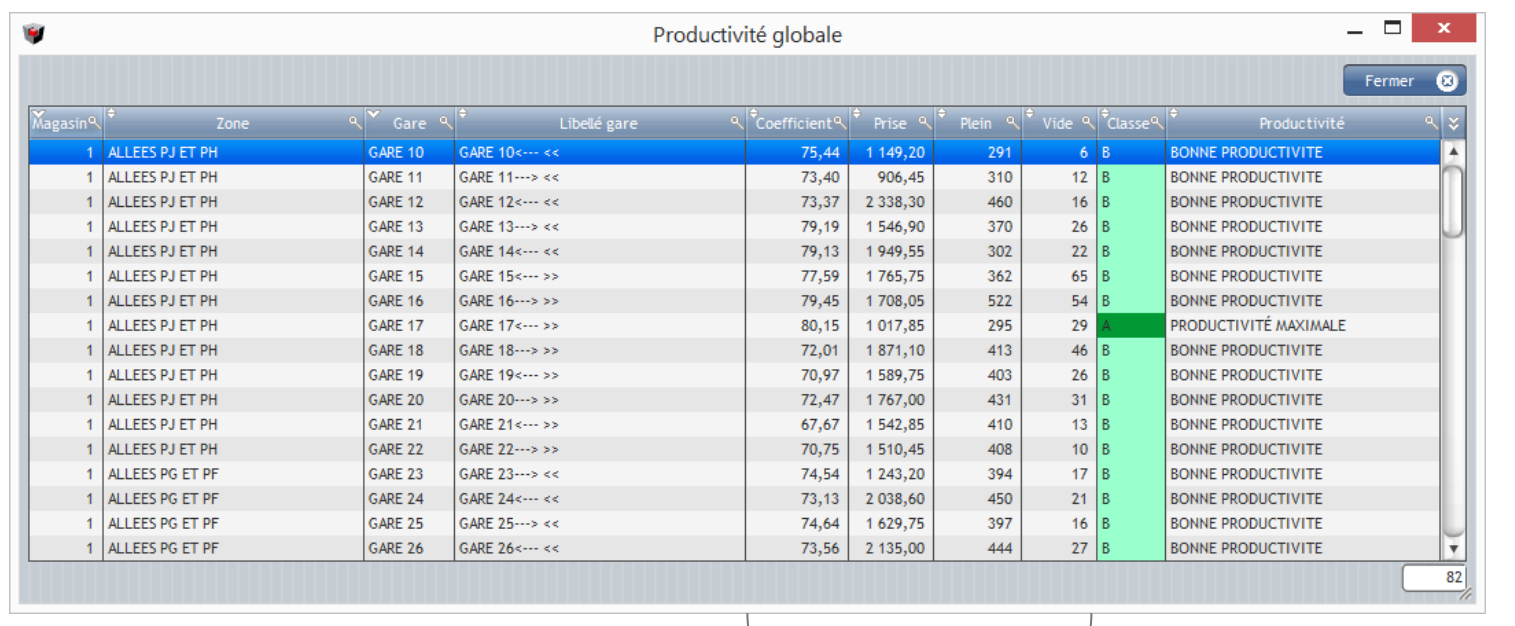

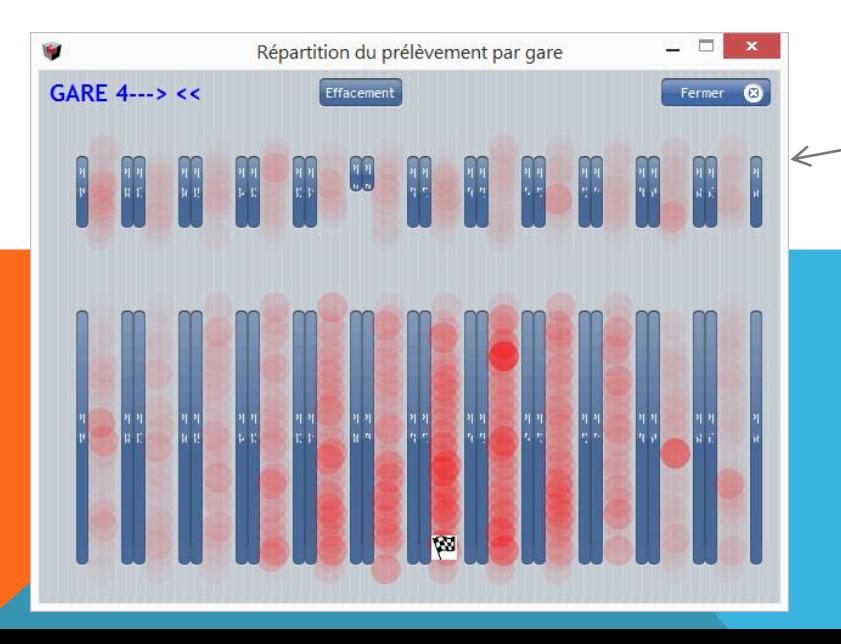

#### Données calculées automatiquement

 $\circ$ Distance

Suivi de la productivité

GARE 39

GARE 47

GARE 40

GARE 48

GARE 41

**GARE 49** 

**GARE 42** 

GARE 50 GARE 66

**GARE 43** 

GARE 44

**GARE 67** 

**GARE 45** 

GARE 68 GARE 69

 $=$   $\Box$   $\times$ 

Fermer <sup>8</sup>

**I** 

GARE 46

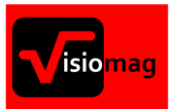

#### 2- TROUVER LES PRODUITS

- En fonction de la stratégie mise en place par le responsable de production/Logistique, on peut se poser les questions suivantes :
- ➢ La production des gares est-elle équilibrée ?
- ➢ Les gares sont-elles bien rangées. ?
- ➢ Quels sont les produits classe « D » rangées dans les emplacements « A » ?
- ➢ Quels sont les produits rangés dans des emplacements ayant moins de 5 jours d'autonomie ?
- ➢ Quels sont les produits rangés dans des emplacements ayant plus de 50 jours d'autonomie ?
- ➢ Quels sont les nouveaux produits mal rangés ?
- ➢ Quels sont les produits en cours de suppression pouvant être déplacés ?
- ➢ Combien reste-t-il d'emplacements « vides » ?
- $\triangleright$  ETC ...

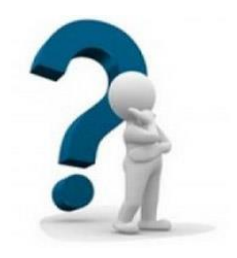

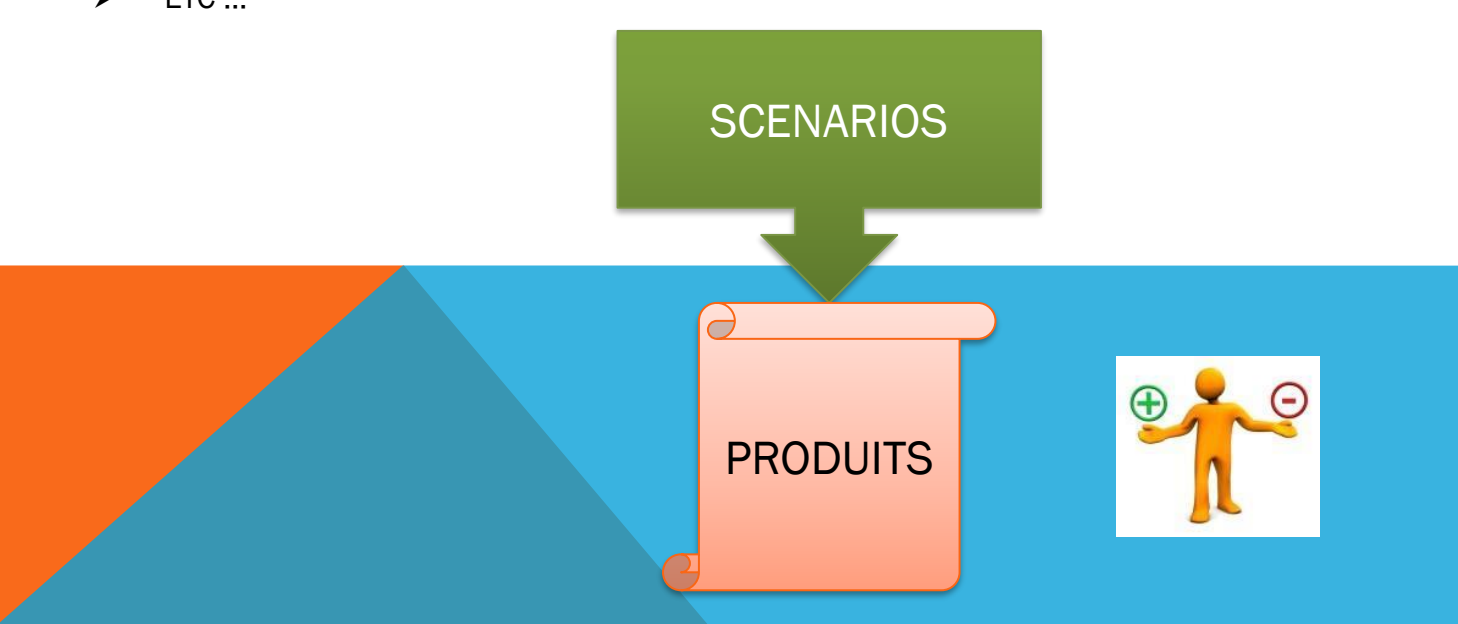

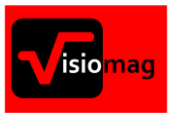

#### 3- EFFECTUER LES TRANSFERTS

#### 3 modes de déplacements existent :

#### Transfert ponctuel

Permet d'effectuer manuellement un transfert d'un produit vers un emplacement vide.

#### Implantation idéale

Permet de réorganiser automatiquement une gare.

#### **Transferts global**

Permet de transférer une liste de produit vers un espace de destination précis.

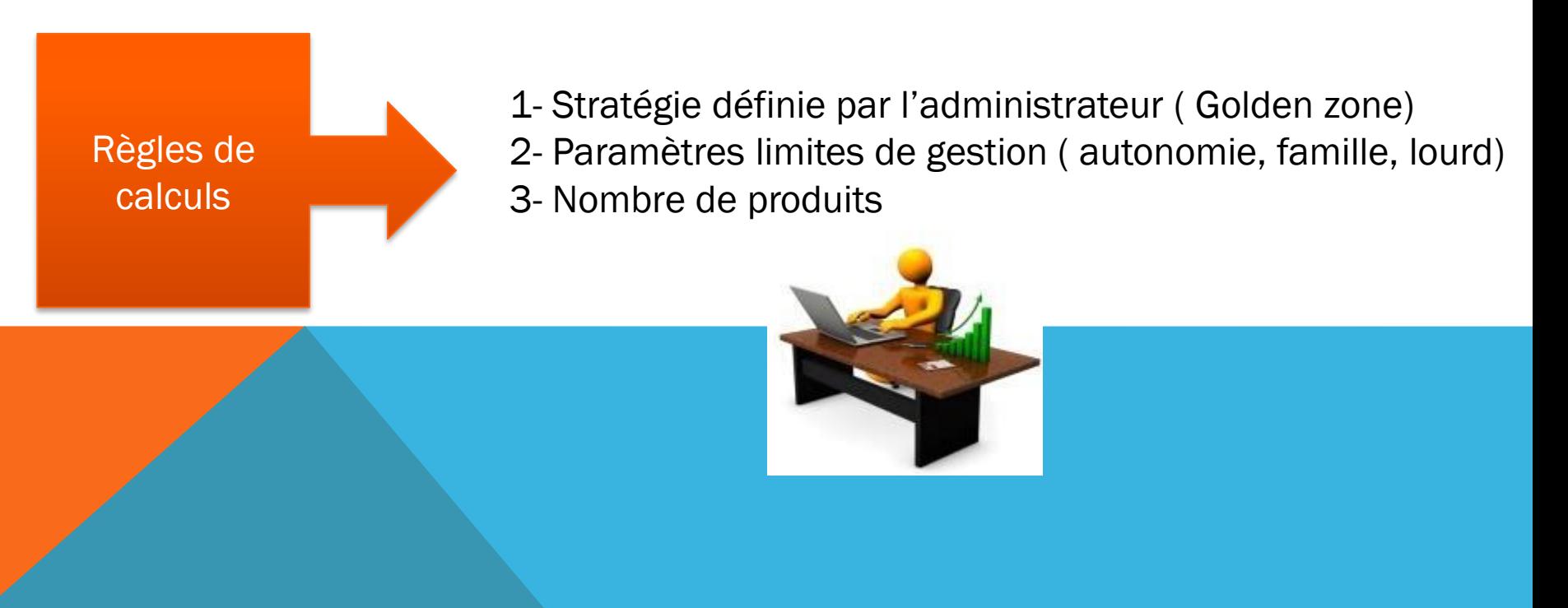